### NEW: Brouter uses "Pseudo-tags"

What are pseudo-tags / Why pseudo-tags? Pseudo-Tags calculation for Brouter How to use / select pseudo-tags? Usage examples

### "Pseudo-tags"

 $\rightarrow$ In the previous version, to calculate a route, Brouter used the standard "tags" stored in the OSM map.

➔Further routing options were requested by cyclists:

- -To favor a routing without noise
- -To favor a routing along rivers or lakes
- -To favor a routing in forests or park...
- -To bypass cities
- -To consider the car-traffic

### **Basic approach for calculating new parameters**

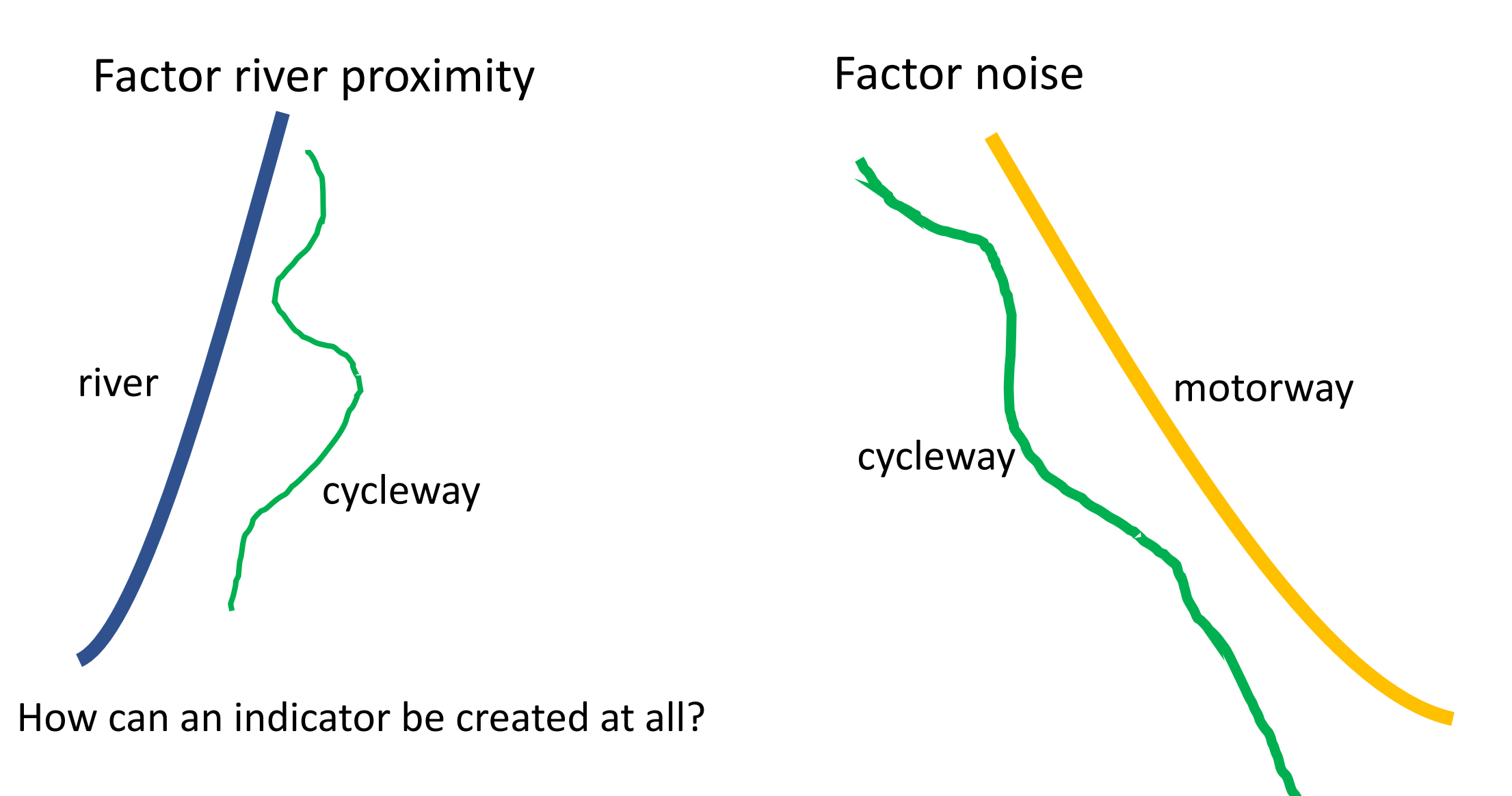

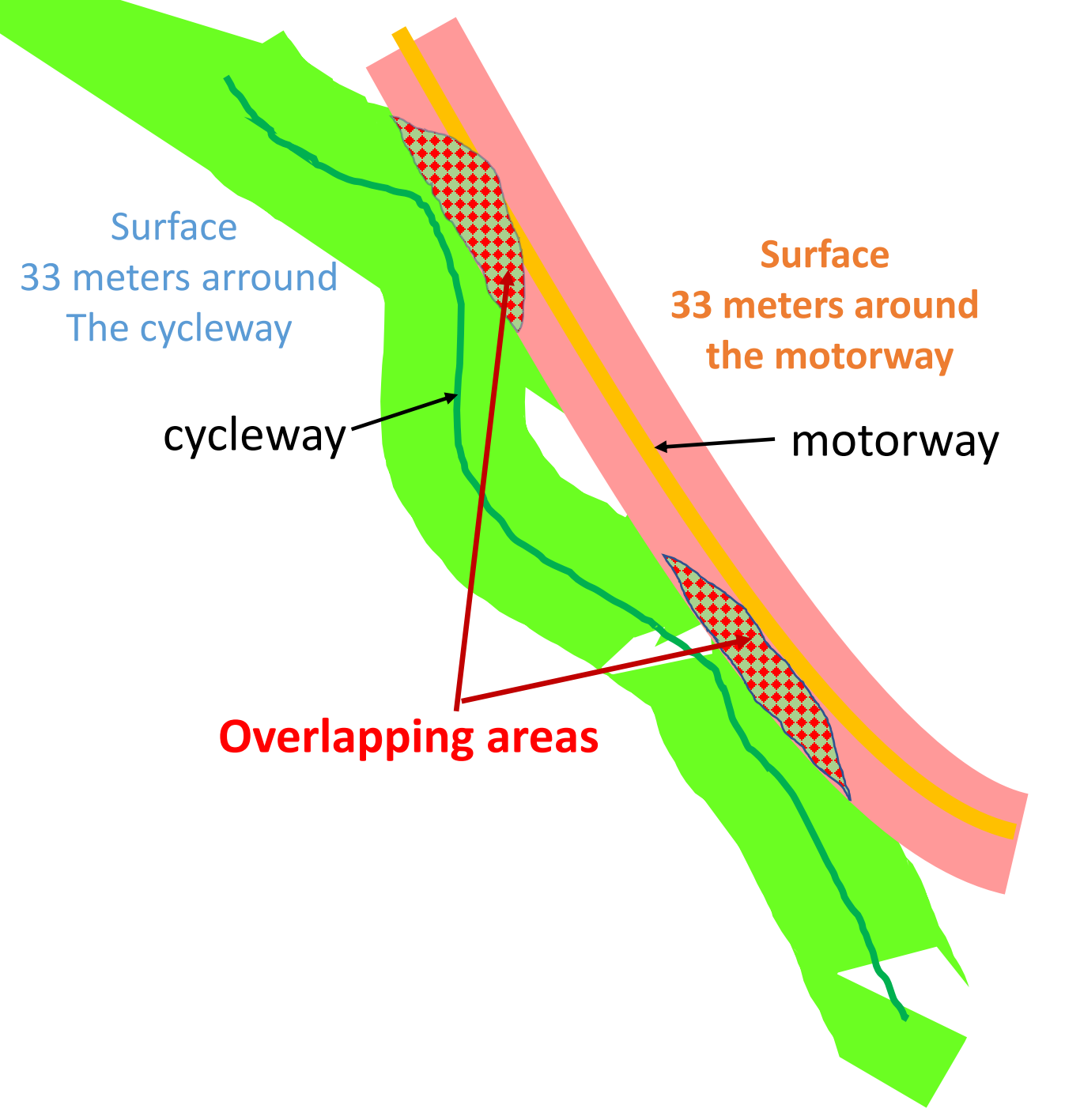

### **Calculation of the new parameters (basic approach)**

The "overlapping" areas divided by the area of the cycleway provides an "aggregated" indicator (between 0 and 1) about the "proximity" to the highway and thus the "noise factor"!

Note 1:

The calculation is based on the OSM segments (= sections of the paths with identical properties).

#### Note 2:

The Postgis database is ideally suited for the calculation: SQL's + functions such as ST\_Buffer, st\_area, st\_intersection, ST\_Union...are available!

4

#### Pseudo-tags calculation for Brouter

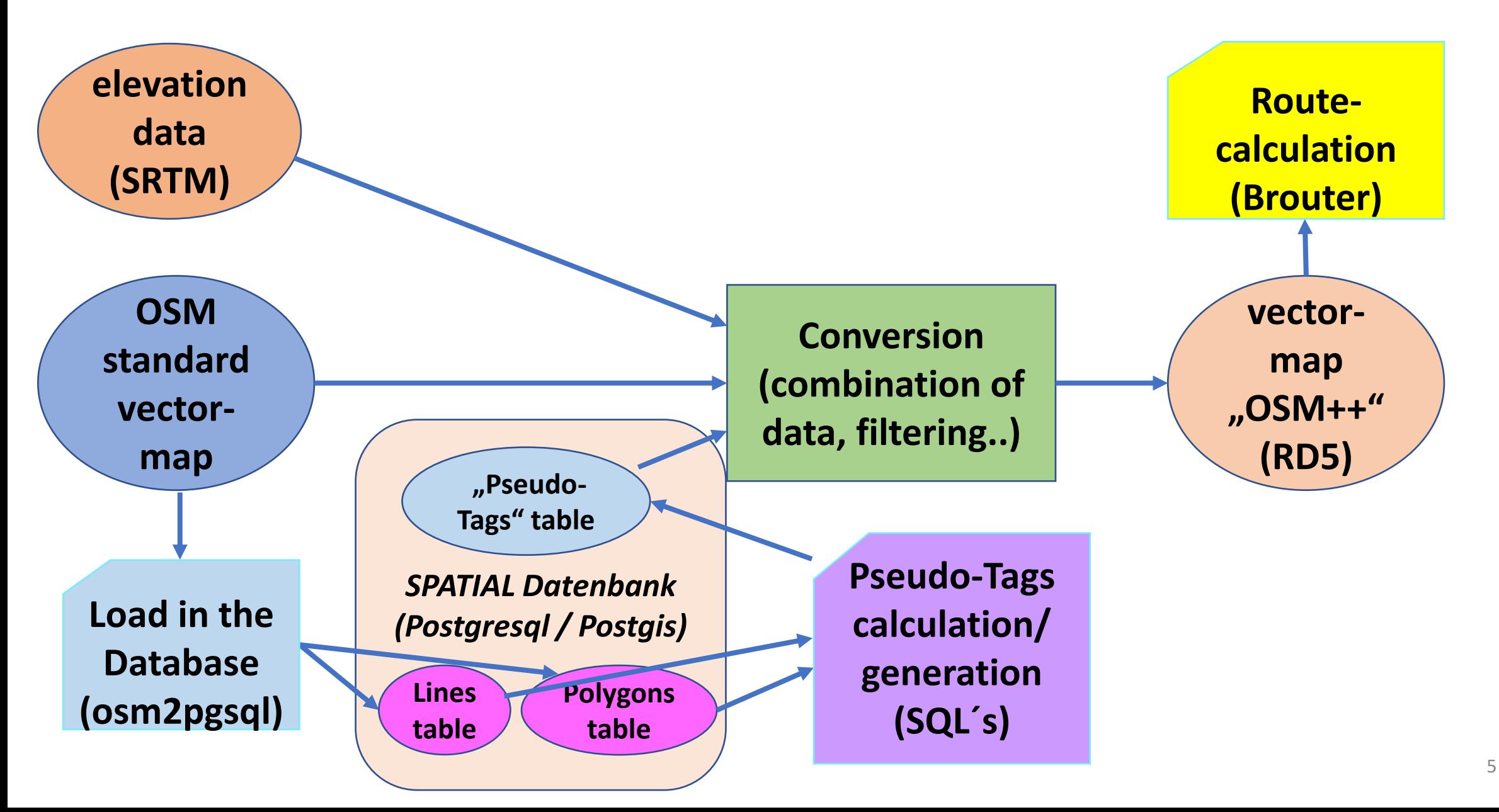

## Pseudo-tags

➔For a pseudo tag, a "class" with a value from 1 to 6 is defined for each OSM segment  $(zero \rightarrow no value)$ 

**→** This "Class" is used for routing like standard tags

(penalties are defined in the profile)

assign noise\_penalty

switch consider noise

switch estimated noise class= 0

switch estimated noise class=1 0.3

- switch estimated\_noise\_class=2 0.6
- switch estimated noise class=3 1
- switch estimated noise class=4 1.2
- switch estimated noise class=5 1.5

switch estimated noise class=6 2 0 0

#### ➔Visualization of the calculated classes:

<http://brouter.de/brouter-web/PseudoTags.html>

(enter the name of a city to visualize the tags around the location)

# Usage of Pseudo-tags in Brouter-web

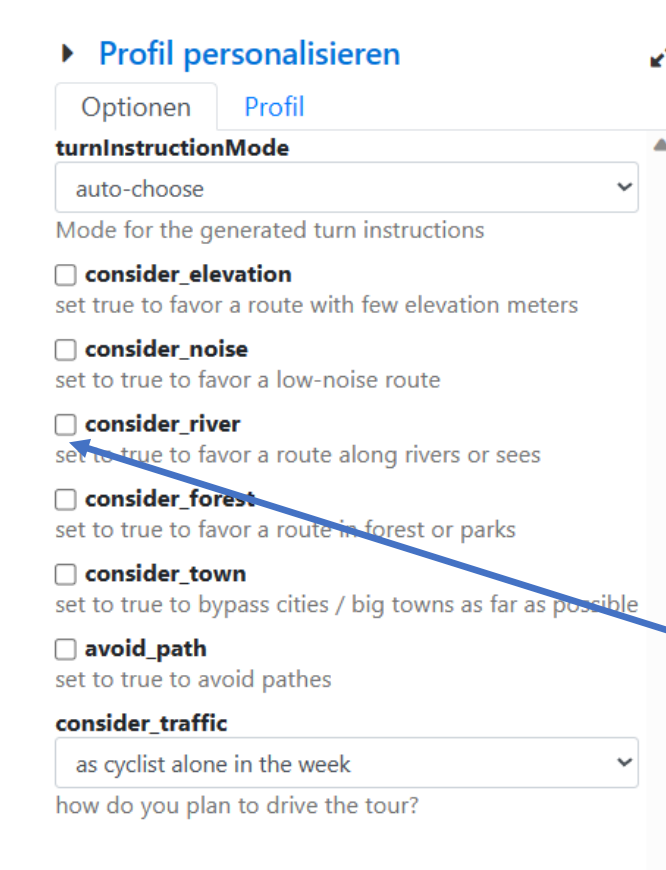

冊

¢

After you have selected your profile type (racebike, trekking, etc..) in the top left field, you can select one or more "option":

1-Open the tool box (top right) 2-Select your preferred Option(s)

 $\rightarrow$ example "consider river"

3-Activate the options ("Apply" at the bottom)

# Examples of use

(To evaluate the impact of Pseudo-Tags)

Noise

[https://brouter.de/essbee/#map=13/49.8256/9.1585/standard&lonlats=9.14406,49.839307;9.166206](https://brouter.de/essbee/#map=13/49.8256/9.1585/standard&lonlats=9.14406,49.839307;9.166206,49.792247) [,49.792247](https://brouter.de/essbee/#map=13/49.8256/9.1585/standard&lonlats=9.14406,49.839307;9.166206,49.792247)

River + elevation (Leine-Heide) [http://brouter.de/essbee/#map=9/51.9400/10.1842/osm-mapnik](http://brouter.de/essbee/#map=9/51.9400/10.1842/osm-mapnik-german_style&lonlats=9.920139,51.529144;9.717402,52.373399&profile=trekking_SB)[german\\_style&lonlats=9.920139,51.529144;9.717402,52.373399&profile=trekking\\_SB](http://brouter.de/essbee/#map=9/51.9400/10.1842/osm-mapnik-german_style&lonlats=9.920139,51.529144;9.717402,52.373399&profile=trekking_SB)

River (Hesse) [https://brouter.de/essbee/#map=11/50.0453/8.9171/osm-mapnik](https://brouter.de/essbee/#map=11/50.0453/8.9171/osm-mapnik-german_style&lonlats=8.782902,50.099461;9.070573,49.918035&profile=trekking_SB)[german\\_style&lonlats=8.782902,50.099461;9.070573,49.918035&profile=trekking\\_SB](https://brouter.de/essbee/#map=11/50.0453/8.9171/osm-mapnik-german_style&lonlats=8.782902,50.099461;9.070573,49.918035&profile=trekking_SB)

Forest (Palatinat) [http://brouter.de/essbee/#map=10/49.3224/8.5268/standard&lonlats=8.350938,49.540307;8.124374](http://brouter.de/essbee/#map=10/49.3224/8.5268/standard&lonlats=8.350938,49.540307;8.124374,49.107132&profile=trekking_SB) [,49.107132&profile=trekking\\_SB](http://brouter.de/essbee/#map=10/49.3224/8.5268/standard&lonlats=8.350938,49.540307;8.124374,49.107132&profile=trekking_SB)

Town (Hesse)

[http://brouter.de/essbee/#map=10/50.1196/8.9449/osm-mapnik](http://brouter.de/essbee/#map=10/50.1196/8.9449/osm-mapnik-german_style&lonlats=8.688531,50.30097;8.6192,49.449642&profile=trekking_SB)[german\\_style&lonlats=8.688531,50.30097;8.6192,49.449642&profile=trekking\\_SB](http://brouter.de/essbee/#map=10/50.1196/8.9449/osm-mapnik-german_style&lonlats=8.688531,50.30097;8.6192,49.449642&profile=trekking_SB)